# **DOM Main Board "Getting Started" Manual\***

Version 0.02

May 15, 2003

#### Nobuyoshi Kitamura

### **Preparation**

- $\div$  Power connection (40 120 VDC)
	- $\circ$  Connect (+) to TB1/TB3
	- $\circ$  Connect (-) to TB2/TB4
- ❖ Enable serial port communication by setting jumper JP18
- ❖ Set jumper JP2

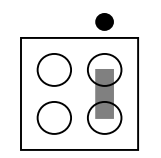

Allows flash memory programming

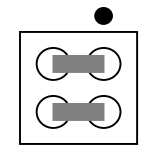

→ For re-programming serial PROM only

- ❖ Ribbon connectors to PC parallel port (optional)
	- o Use JP3 to program the CPLD (Xilinx Cool Runner II)
	- o Use JP10 to program the XCALIBUR Flash Memory and EPC II (serial PROM)
	- $\circ$  To program the Xilinx part, an adapter must be inserted in the cable. See the following link for the adapter. [http://rust.lbl.gov/~gtp/DOM/Support/JTAG\\_Adapter.pdf](http://rust.lbl.gov/~gtp/DOM/Support/JTAG_Adapter.pdf)
- $\div$  Set up the serial communication
	- o Use Hyper Terminal or any similar terminal program.
	- o Emulate VT100, 115.2K Baud, 8N-1, Hardware handshake
	- $\circ$  The serial connection is made with an RJ45 (Ethernet) cable between JP17 and the PC COM port. This requires an adapter (DB9 female to RJ45), which can be purchased from [http://cablesonline.com](http://cablesonline.com/). For the pinouts, see

[http://rust.lbl.gov/~gtp/DOM/Support/Serial\\_Cable\\_pin](http://rust.lbl.gov/~gtp/DOM/Support/Serial_Cable_pin-out.pdf)[out.pdf](http://rust.lbl.gov/~gtp/DOM/Support/Serial_Cable_pin-out.pdf).

- $\circ$  Connect the serial cable and turn on the power. The Hyper Terminal window should now show "Ready…" followed by the prompt ">".
- Load FPGA vial serial cable
	- o At the prompt, type "ymodem1k" (case sensitive) $\rightarrow$  Now the FPGA enters a "receive mode".
	- o Under the Hyper Terminal menu, select "Transfer". In the popup window, select Ymodem and enter the filename (\*.sbi) to download. The most current binary file is available from [http://deimos.lbl.gov/~arthur/bin/simpletest\\_ver2\\_5.sbi.](http://deimos.lbl.gov/~arthur/bin/simpletest_ver2_5.sbi)
	- $\circ$  Click "Send" $\rightarrow$  At this point, the data stream is stored in the CPU memory.
	- $\circ$  At the prompt, enter "fpga" $\rightarrow$ Now the data are transferred to the FPGA.
	- $\circ$  Verify the operation by entering the "print stack" command (".s") and examining the value on the top of the stack. If it is zero, the operation has been successful.

### **Important addresses, bits, and how to find them**

- $\circ$  Consult the documents in the following pages: <http://rust.lbl.gov/~gtp/DOM/API/index.html> <http://deimos.lbl.gov/~arthur/dom-mb/modules.html>
- o Hexadecimal numbers are prefixed by a "\$" sign for commands.
- o Depending on the functions to be executed, an appropriate base address must be used.
	- DOMMB CPLD base address  $\rightarrow$  \$50000000
	- Flasher CPLD base address  $\rightarrow$  \$60000000
	- $\blacksquare$  DOMMB FPGA base address  $\rightarrow$  \$90000000

#### **Data acquisition**

- $\div$  Setting up DAC values
	- $\circ$  In order to perform data acquisition, various analog control voltages must be set up. Each ATWD, for example, requires four control voltages. The table shows the most current default values.

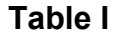

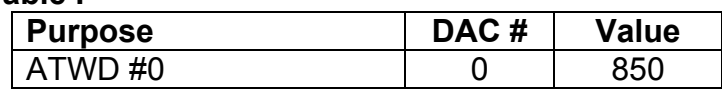

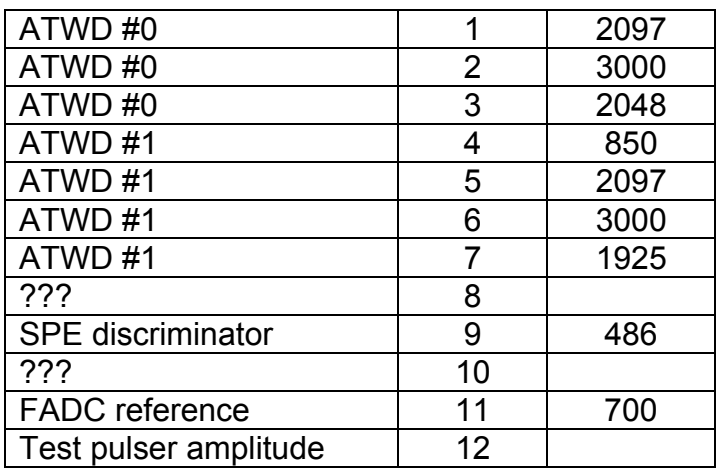

#### $\div$  Select data acquisition mode

 $\circ$  The relevant register address is obtained by looking up various tables.

#define DOM\_FPGA\_TEST\_BASE (DOM\_FPGA\_BASE + 0x00080000) #define DOM\_FPGA\_TEST\_LOCAL (DOM\_FPGA\_TEST\_BASE + 0x1008) See, for example, [http://deimos.lbl.gov/~arthur/dom-](http://deimos.lbl.gov/~arthur/dom-mb/group__fpga__test__local.html)

[mb/group\\_\\_fpga\\_\\_test\\_\\_local.html](http://deimos.lbl.gov/~arthur/dom-mb/group__fpga__test__local.html)

The first entry is the register address, and the rest is the 32-bit values corresponding to various modes and functions.

 $\circ$  Forced-trigger mode $\rightarrow$ The data capture takes place upon entering command

 $>$ \$10000 \$90081008 ! ( $\rightarrow$ ATWD#0)

 $\circ$  Discriminator mode $\rightarrow$ The discriminator is used to trigger the data aquisition

 $>$ \$20000 \$90081008 ! ( $\rightarrow$ ATWD#0)

- $\div$  Check for "done" bit (bit 16 for ATWD#0) by the command: >\$9008100c @ .
- View data by "octal dump" command:  $>$ \$90084000 512 od ( $\rightarrow$ ATWD#0)
	- o Bits 0-9 contain data. Bits 10-31 are filled with zero.
	- o The 10-bit data words are arranged in the format shown below.

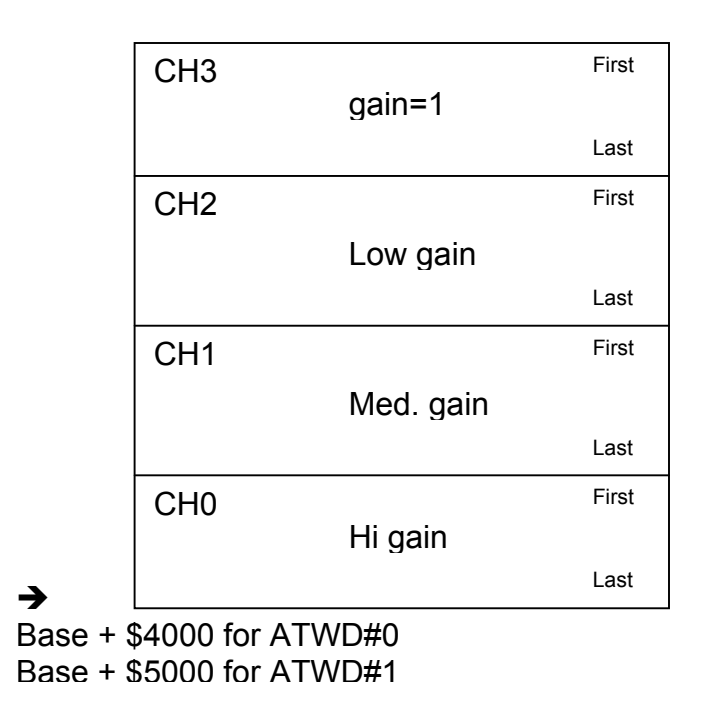

- ❖ ATWD Trivia
	- o "Pedestal noise"—constant noise characteristic of individual ATWD. This noise must be measured and subtracted from actual data.
	- $\circ$  The first set of digitized data, either after the power-up or after an extended period (several seconds) of idling, is invalid and must be discarded.
- Additional documentation (essential reading)
	- o Arthur Jones, "Iceboot Users Guide", May 14, 2003 <http://deimos.lbl.gov/~arthur/dom/>

## **Command Examples**

 Turn on PMT HV Base Board Set bit 0 of External Module Control Register (DOMMB CPLD base + \$F9) by writing a character to the register:

> 1 \$500000F9 c!

- Turn off PMT HV Base Board
	- > 0 \$500000F9 c!

 Set PMT Base High Voltage—nn is the value between 0 and 4095. The current firmware has two separate commands:

> nn writePassiveBaseDAC

- > nn writeActiveBaseDAC
- Read PMT Base High Voltage value—Use the period "." to print the top of the stack.

> readBaseADC .

\*From the notes made by N.K. during his visit to LBNL (4/29-5/2/03). Thanks to Thorsten Stezelberger!